Install Touch N Go Corporate Edition on Windows 7 64-bit

Date: August 1, 2011

TNG Version: Setup200.exe

Testing Level: Basic Workaround

User Level: Network administrator

Resolution:

A. Network location in install program not working in Windows 7 and install will not complete.

B. Vsocx6.ocx errors when running tng corporate in Windows 7 and program will not run correctly.

## On the server machine to host the tng server

Step 1: Install to Server using normal steps from the tng manual and ensure that network permissions are set.

## On the local workstation to host the tng workstation client

Step 2: Windows xp sp2 compatibility mode to run the setup for the tngserver. Tngserver will be installed to the local c drive as a way to workaround the tng corporate installer problem with network locations in Windows 7. Right click the setup200.exe file and select troubleshoot compatibility and select windows xp sp2 as the compatibility

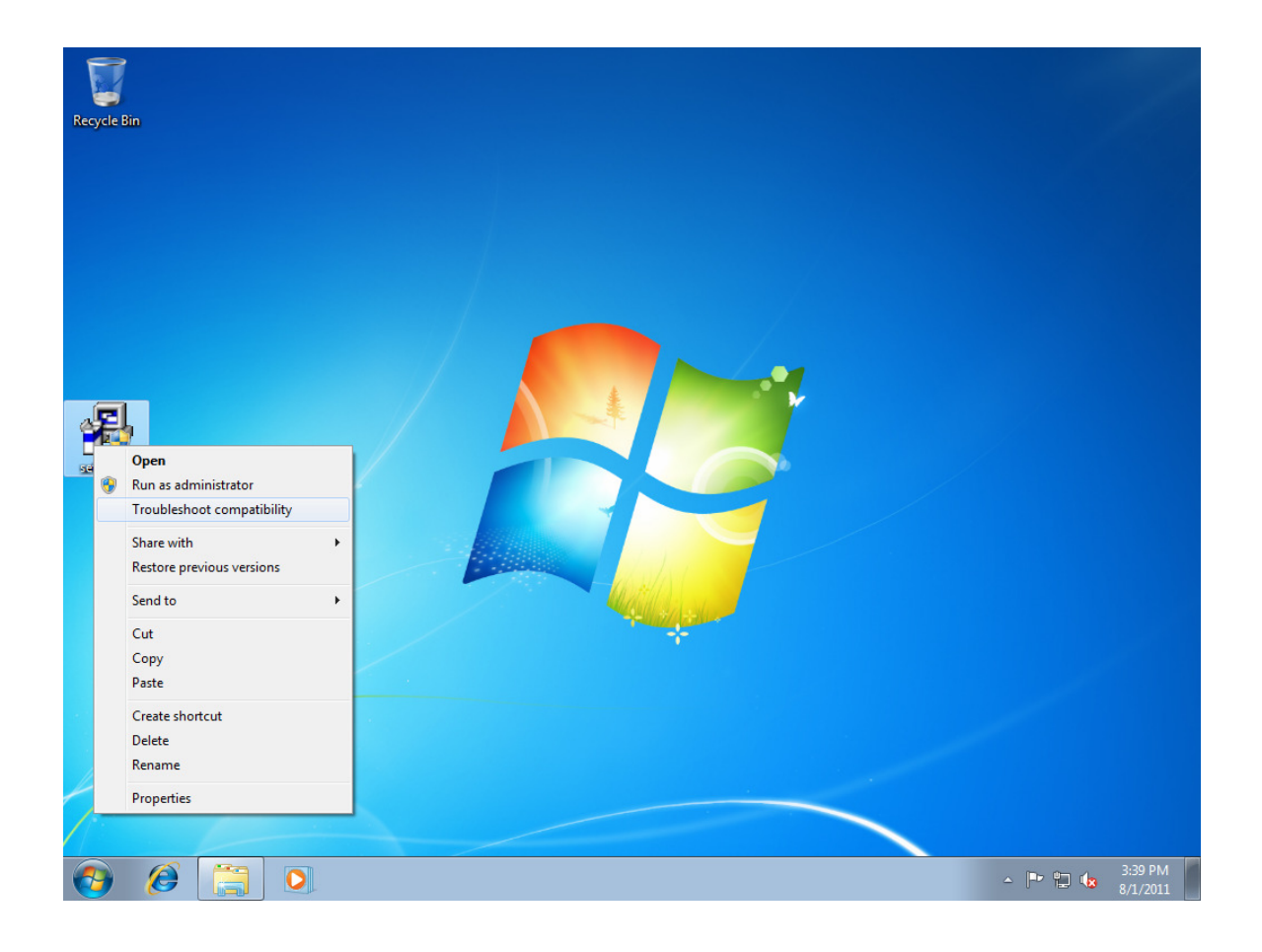

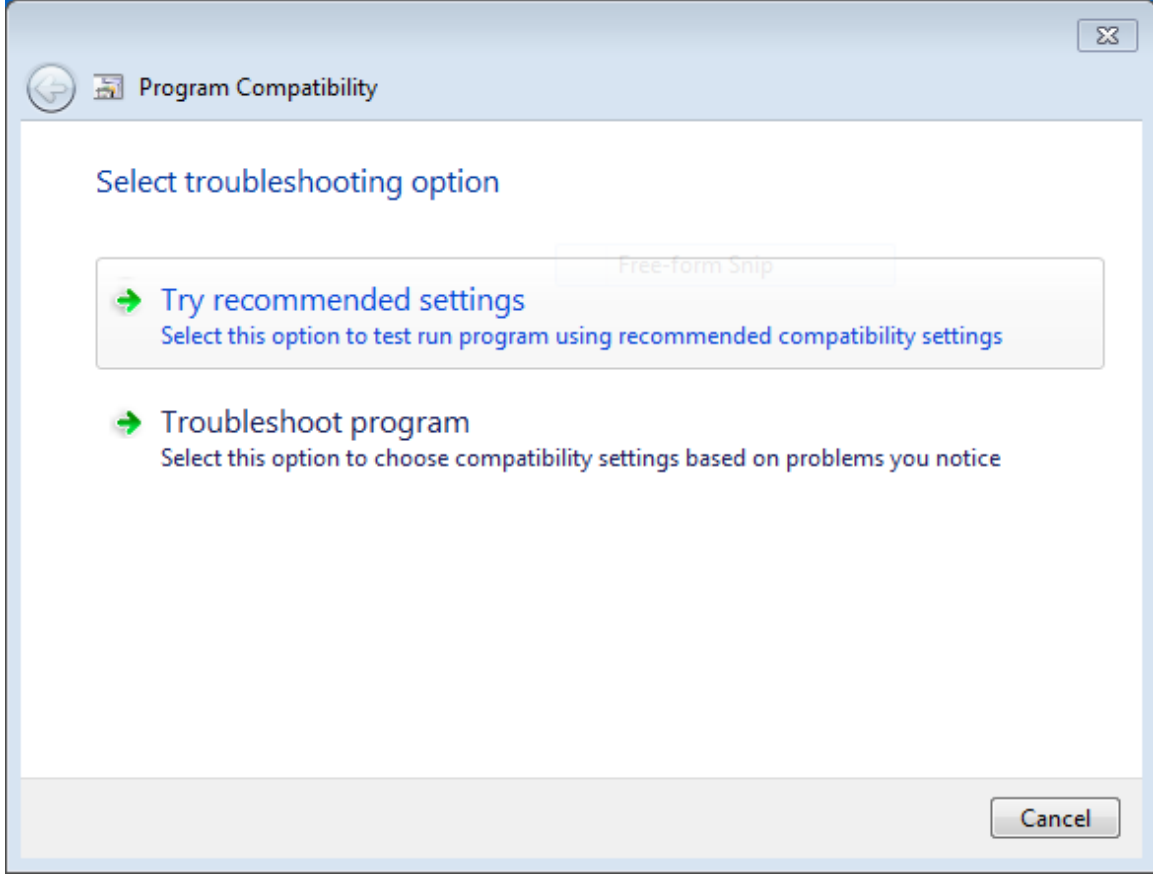

Click 'Try Recommended Settings'

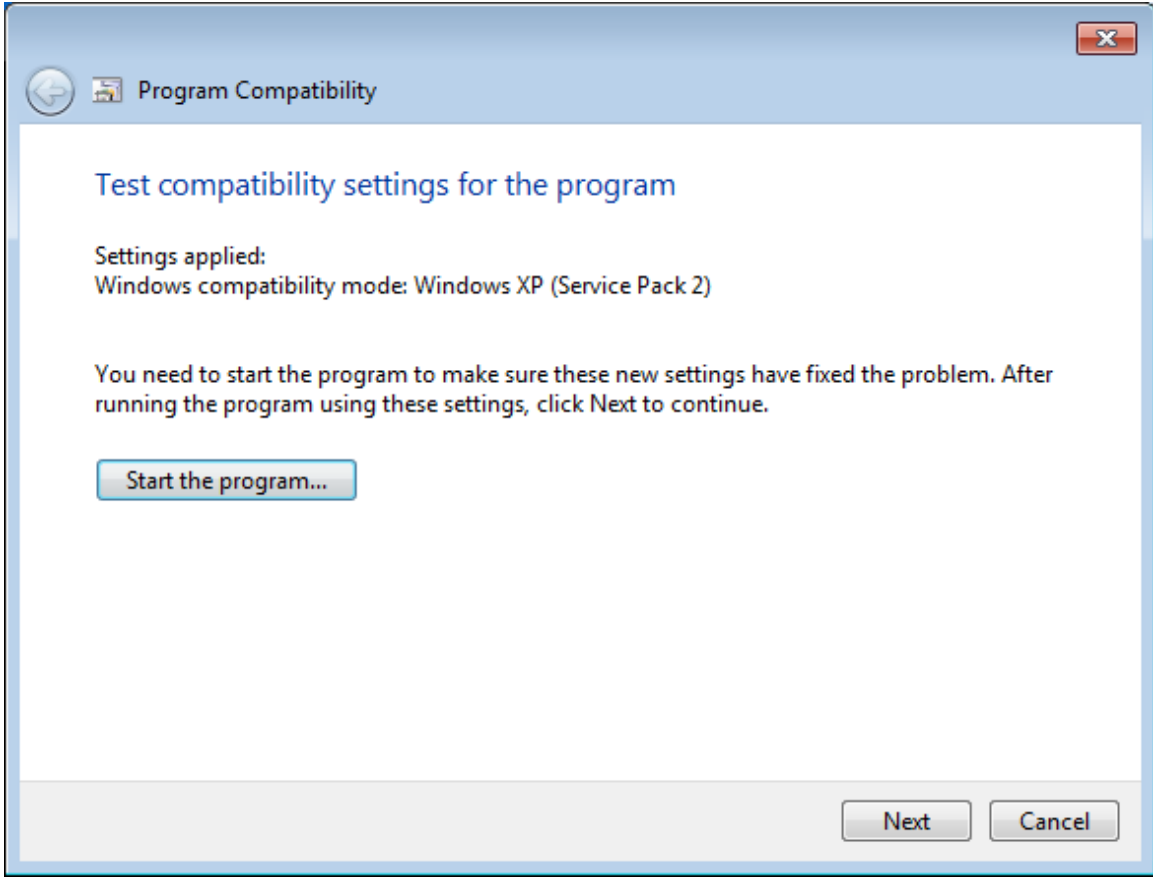

Click 'Start the Program'

Say yes to UAC screen.

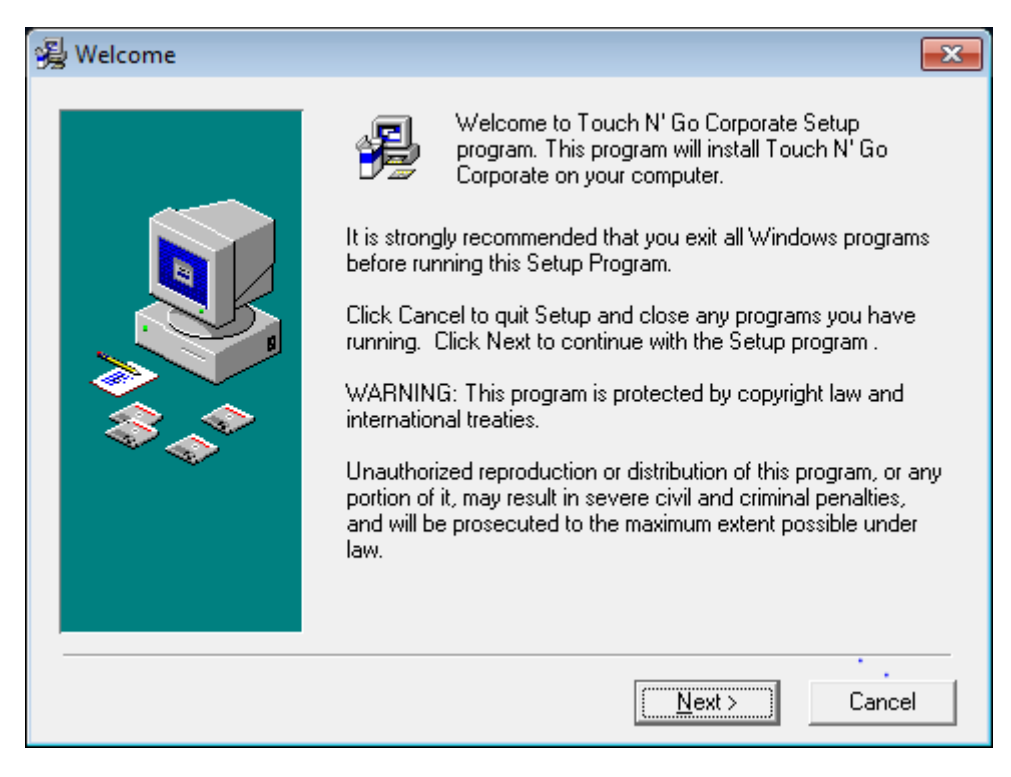

# Click 'Next'

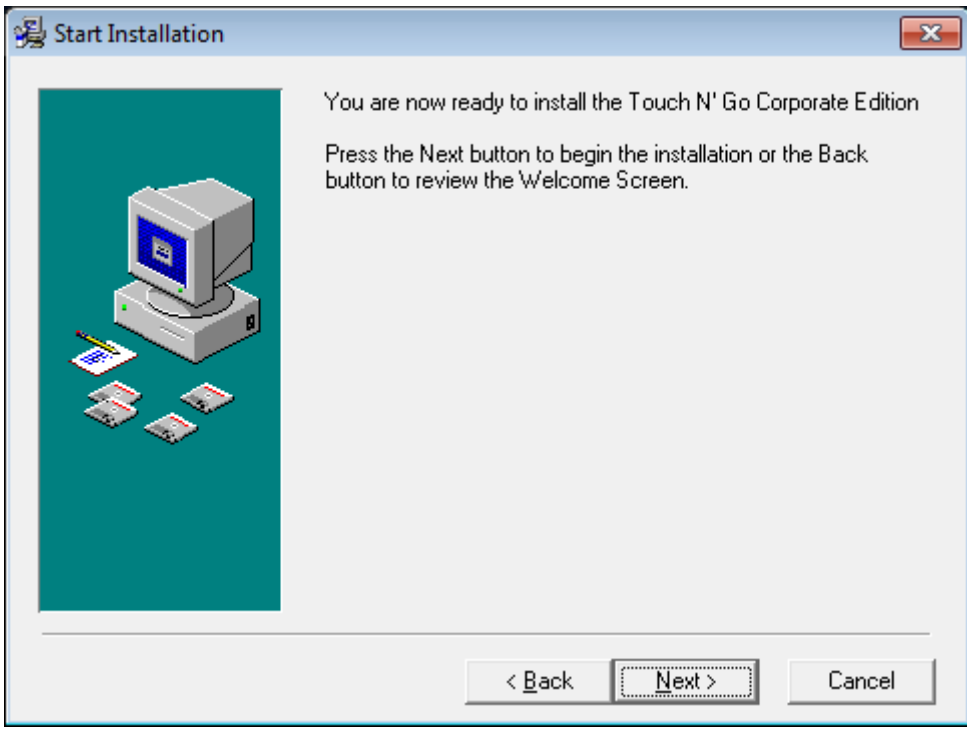

Click 'Next'

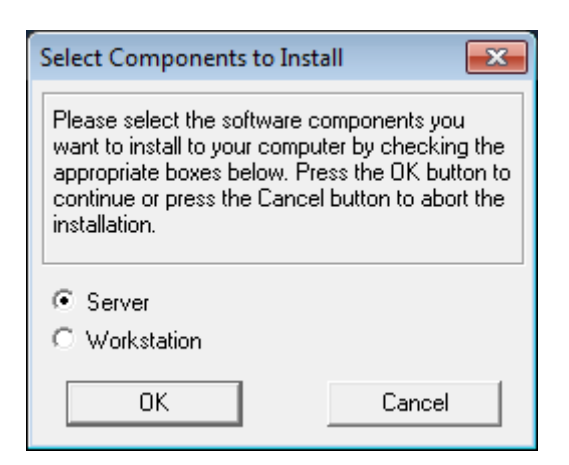

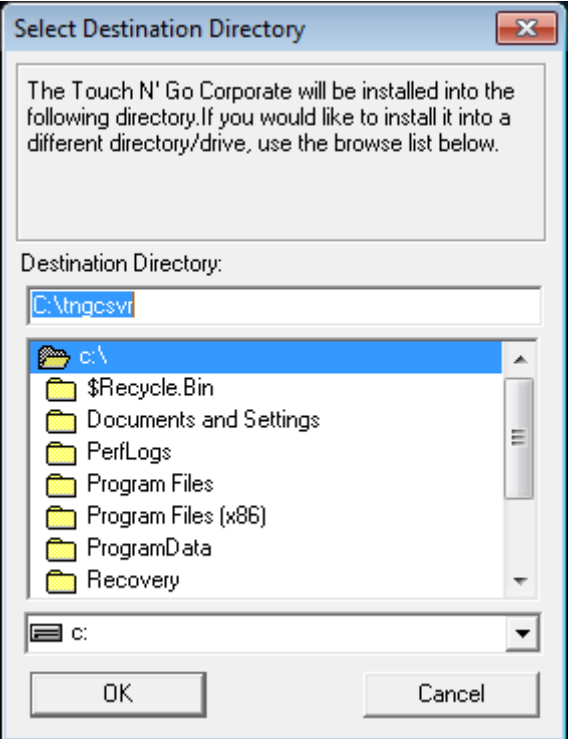

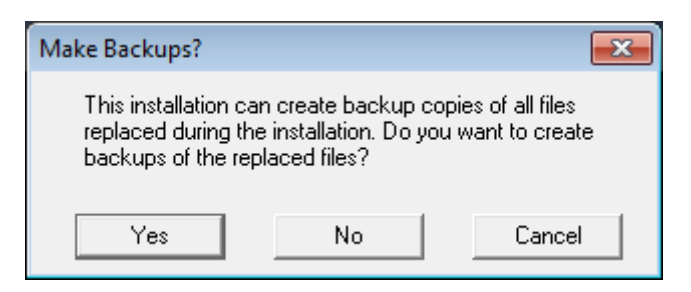

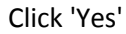

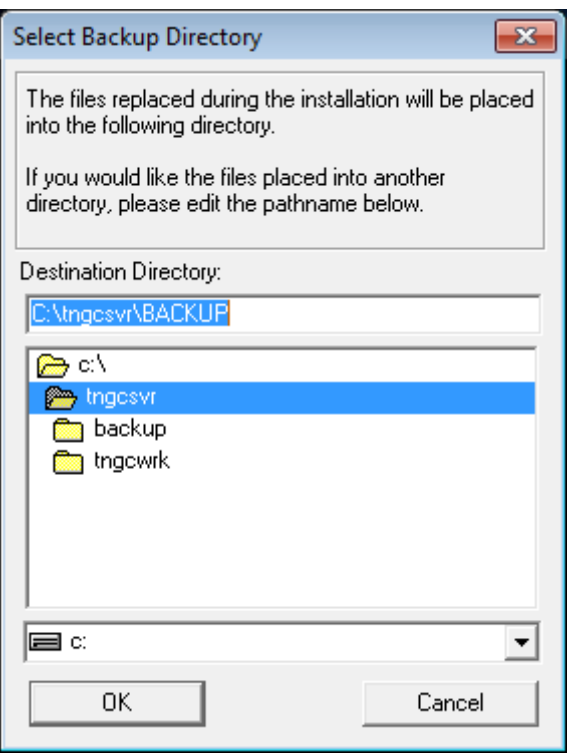

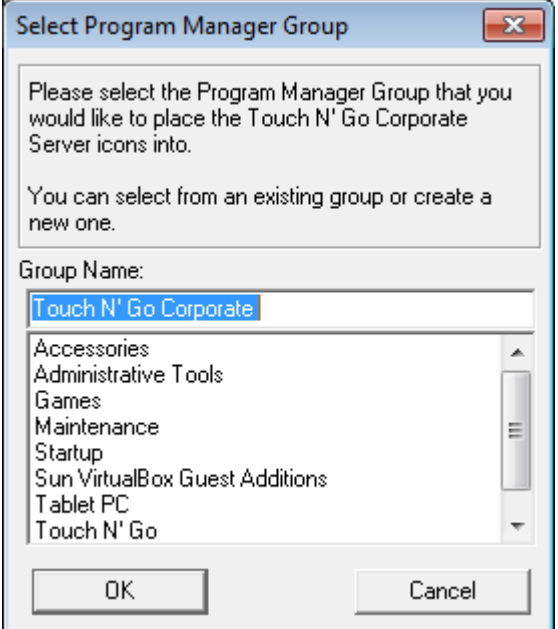

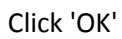

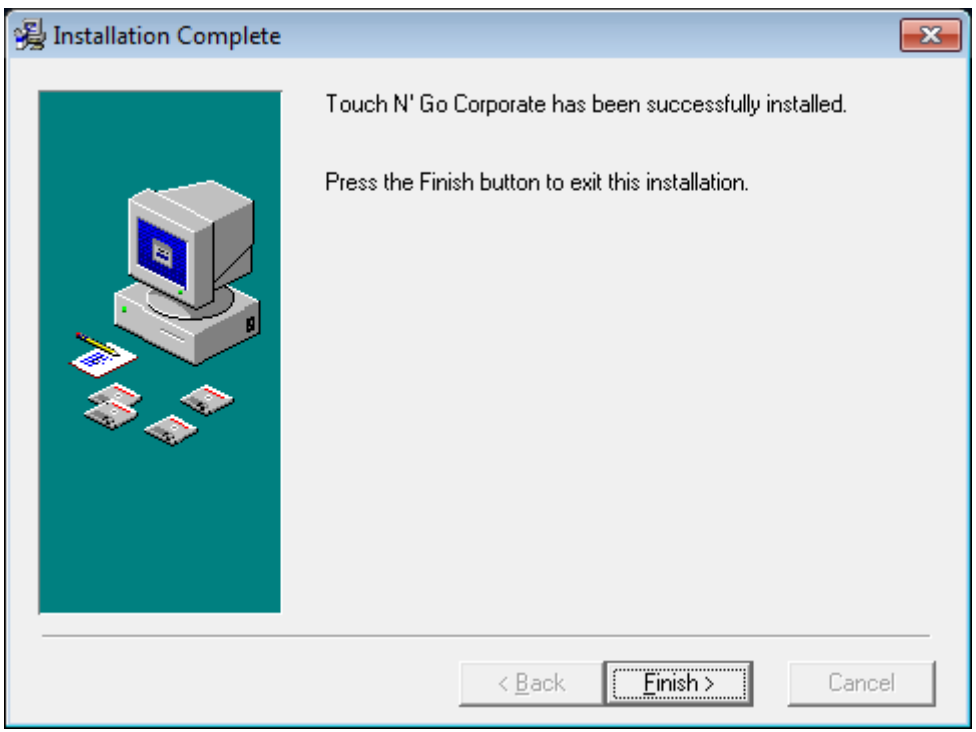

Click 'Finish'

3. Windows xp sp2 compatibility mode to run the setup for the tngworkstation and point to the tngserver to the local c drive tngsvr install folder.

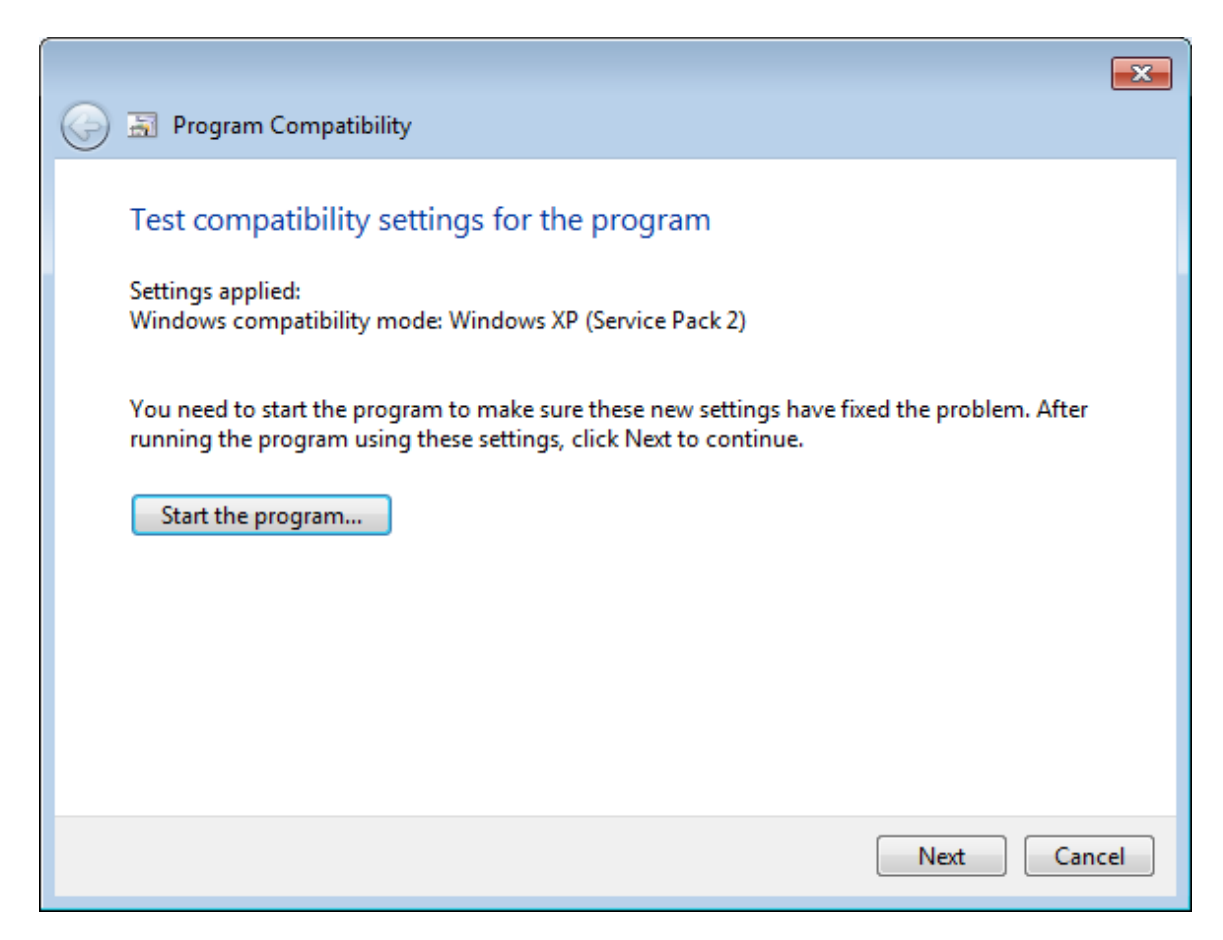

### Click 'Start the program'

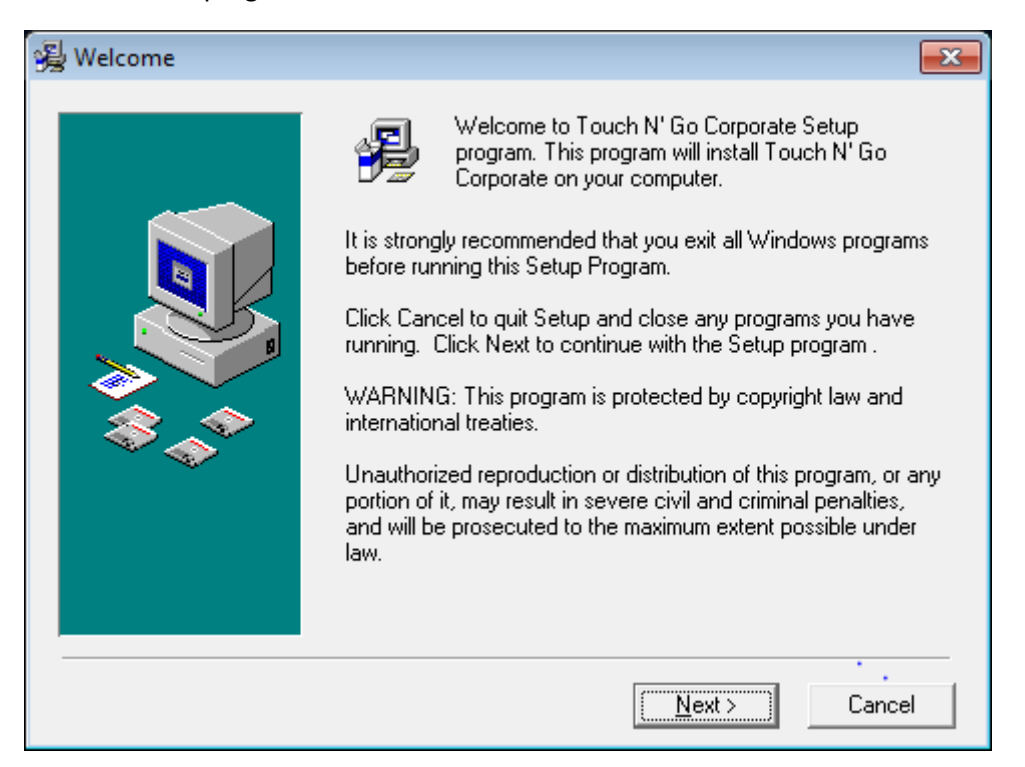

# Click 'Next'

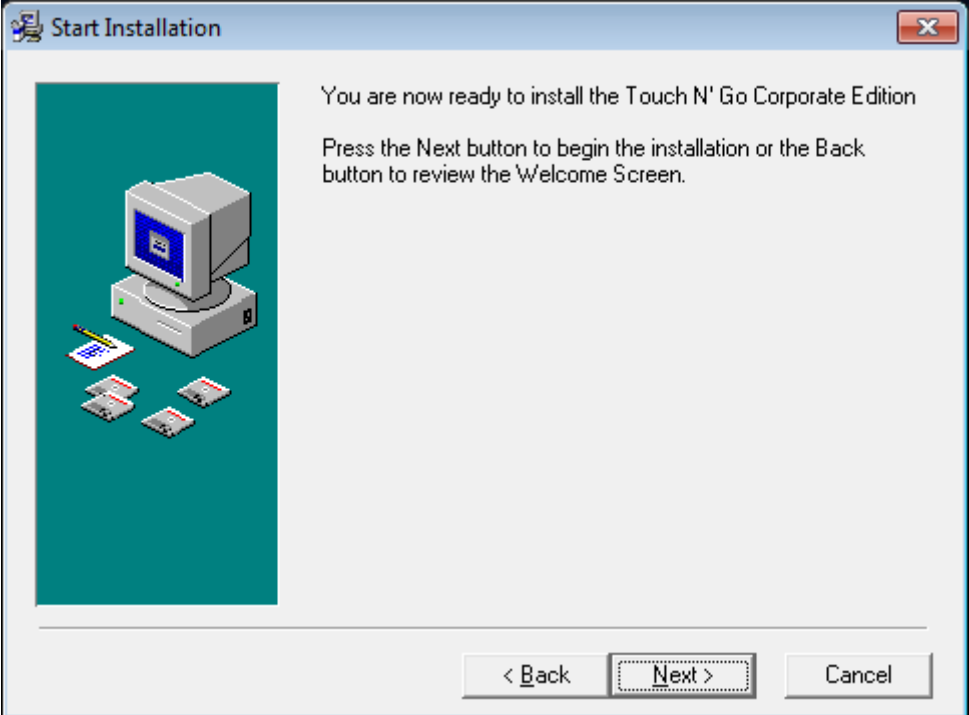

Click 'Next'

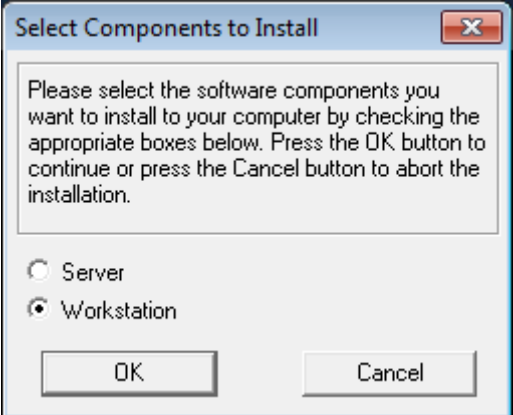

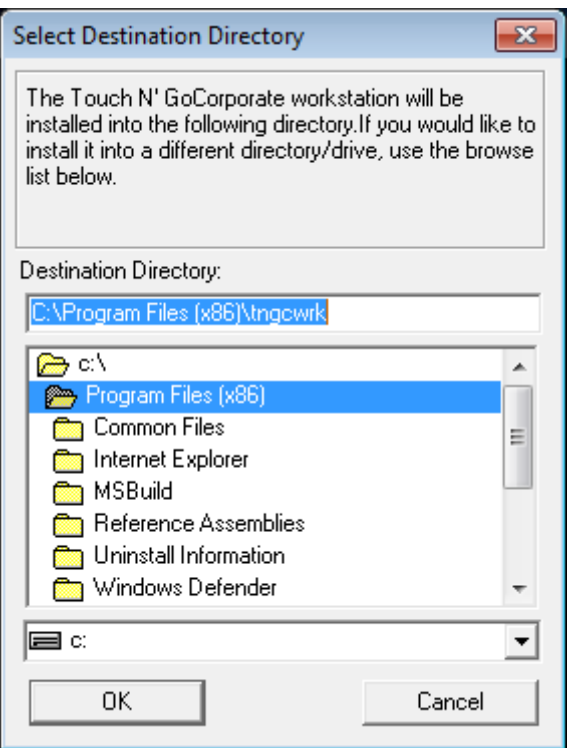

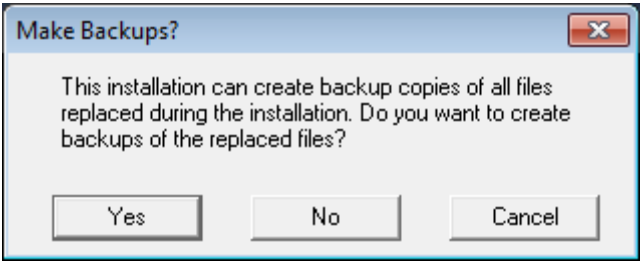

Click 'Yes'

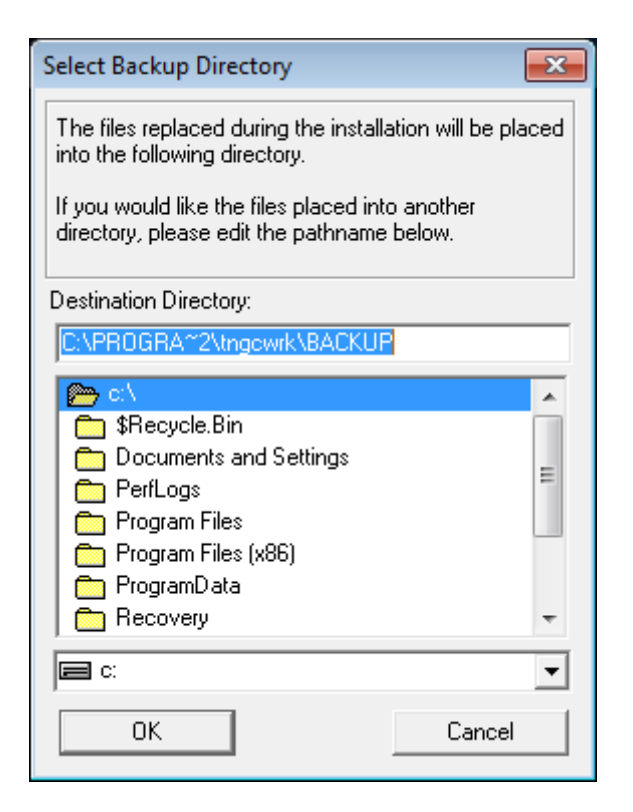

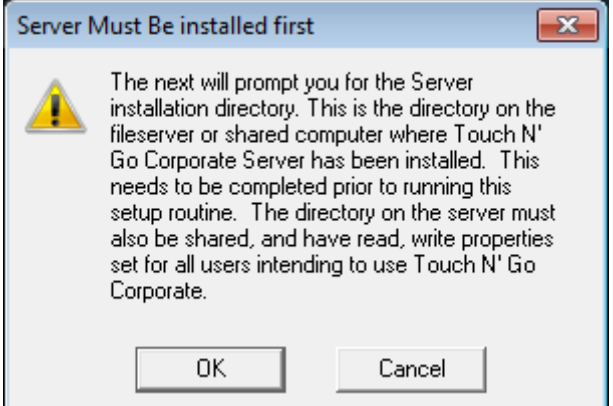

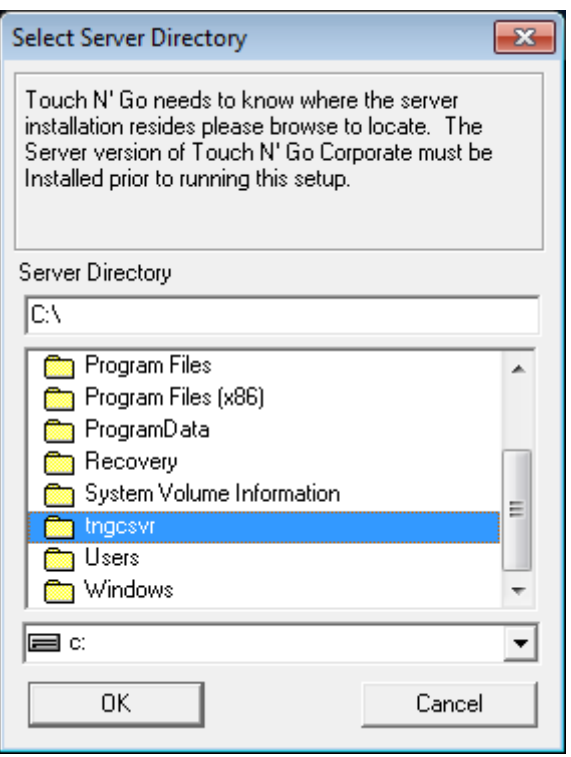

Click 'tngcsvr' and THEN

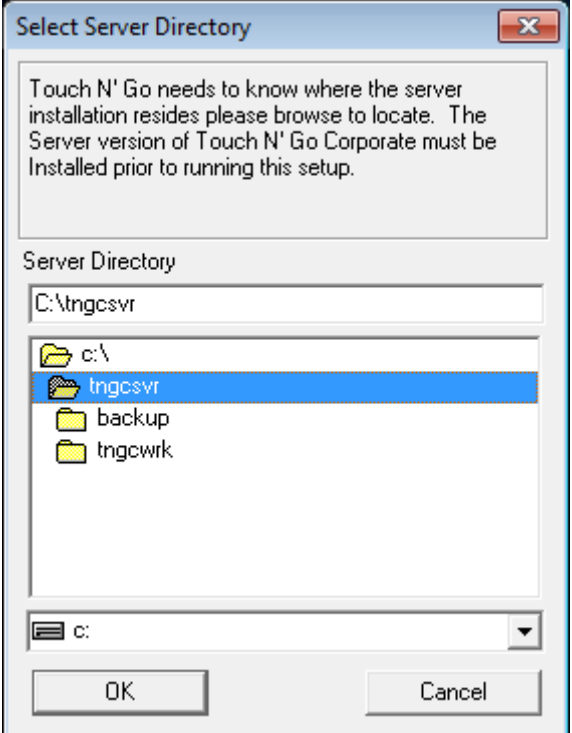

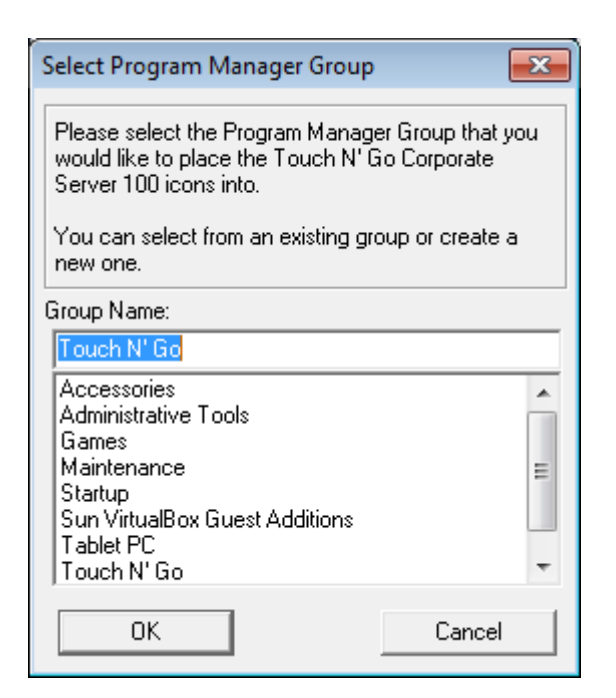

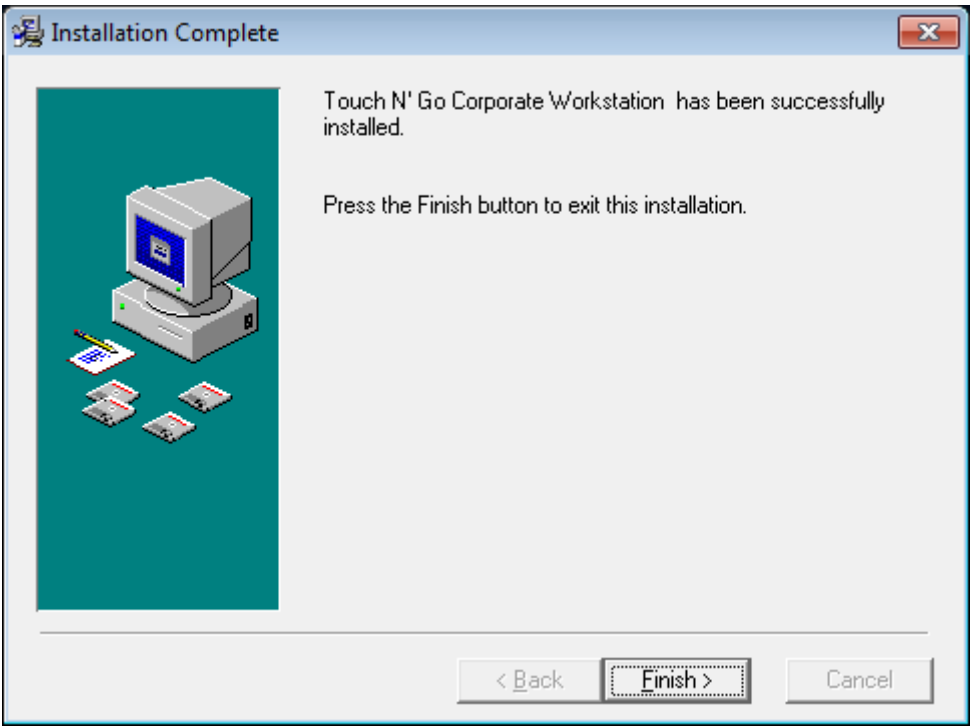

Click 'Finish'

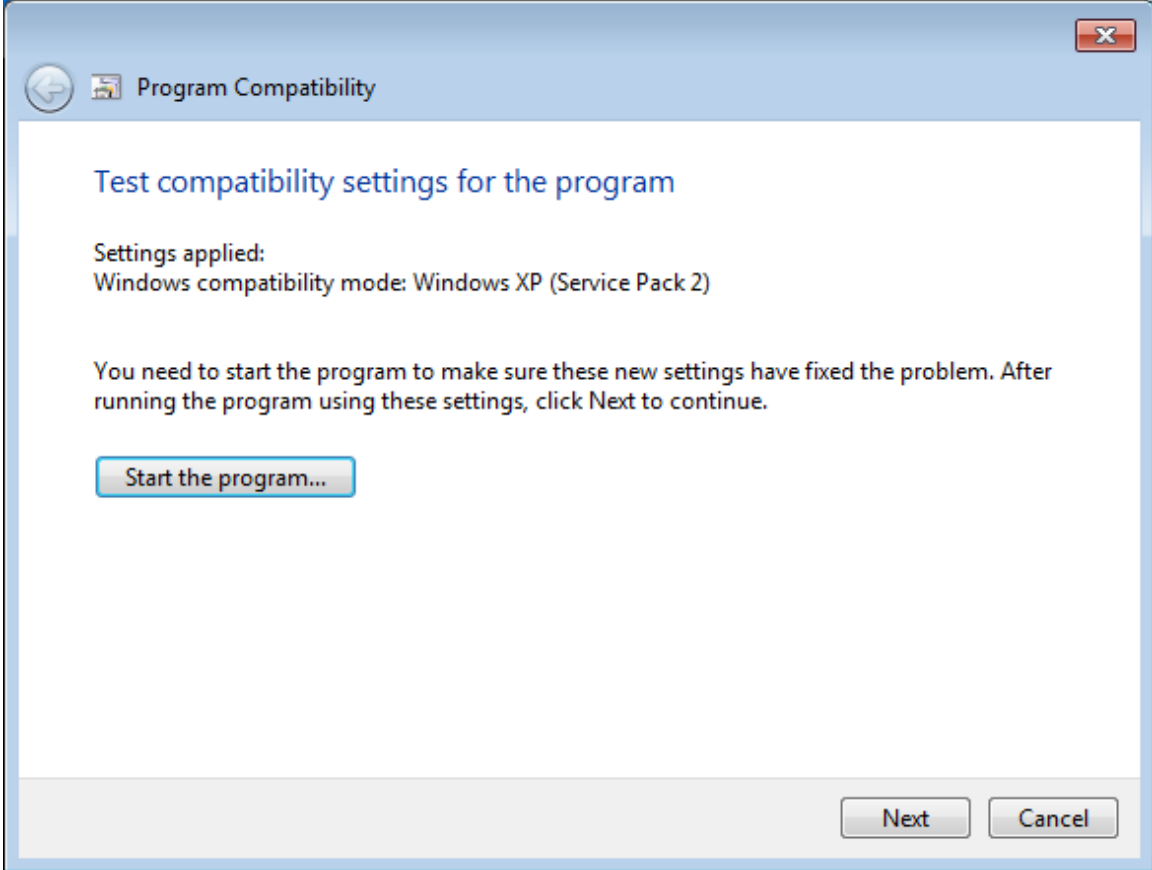

Click 'Next'

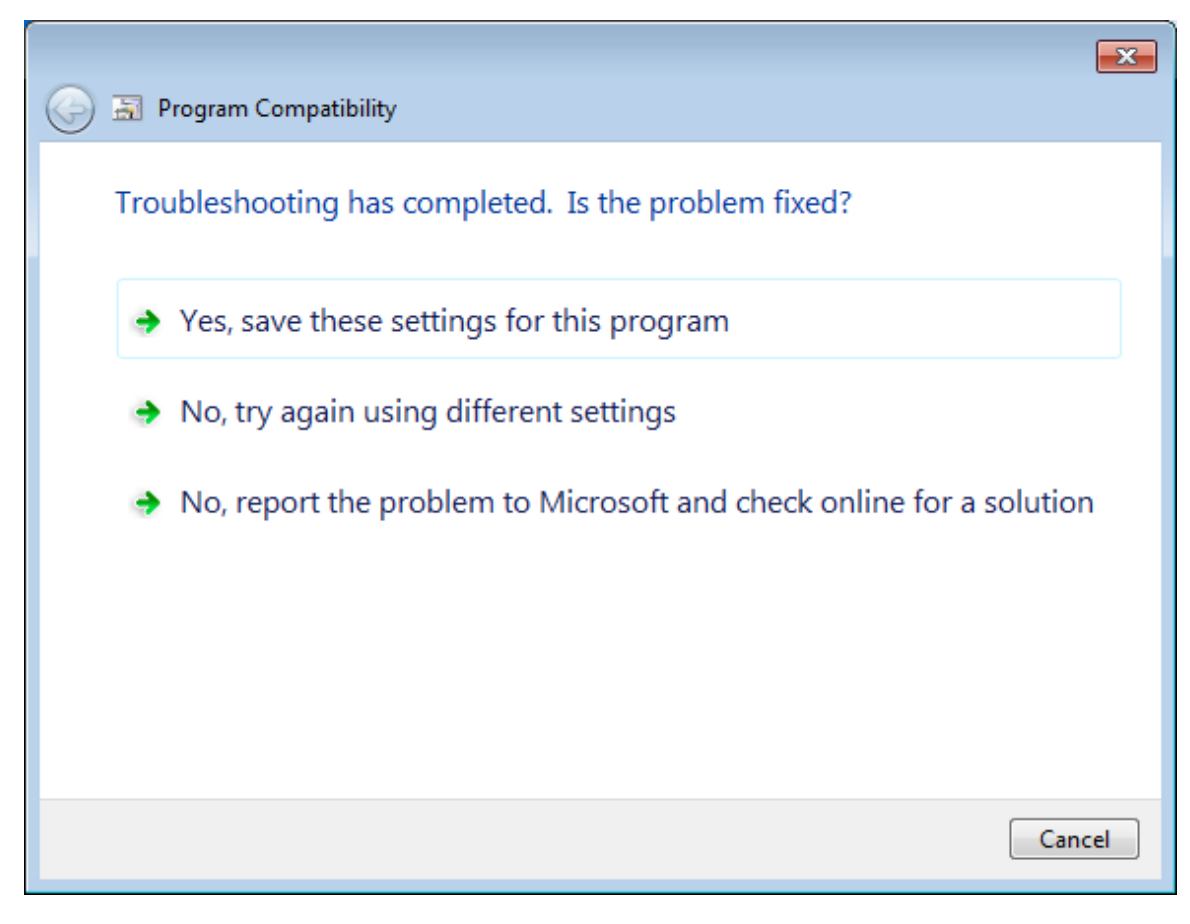

Click 'YES,...'

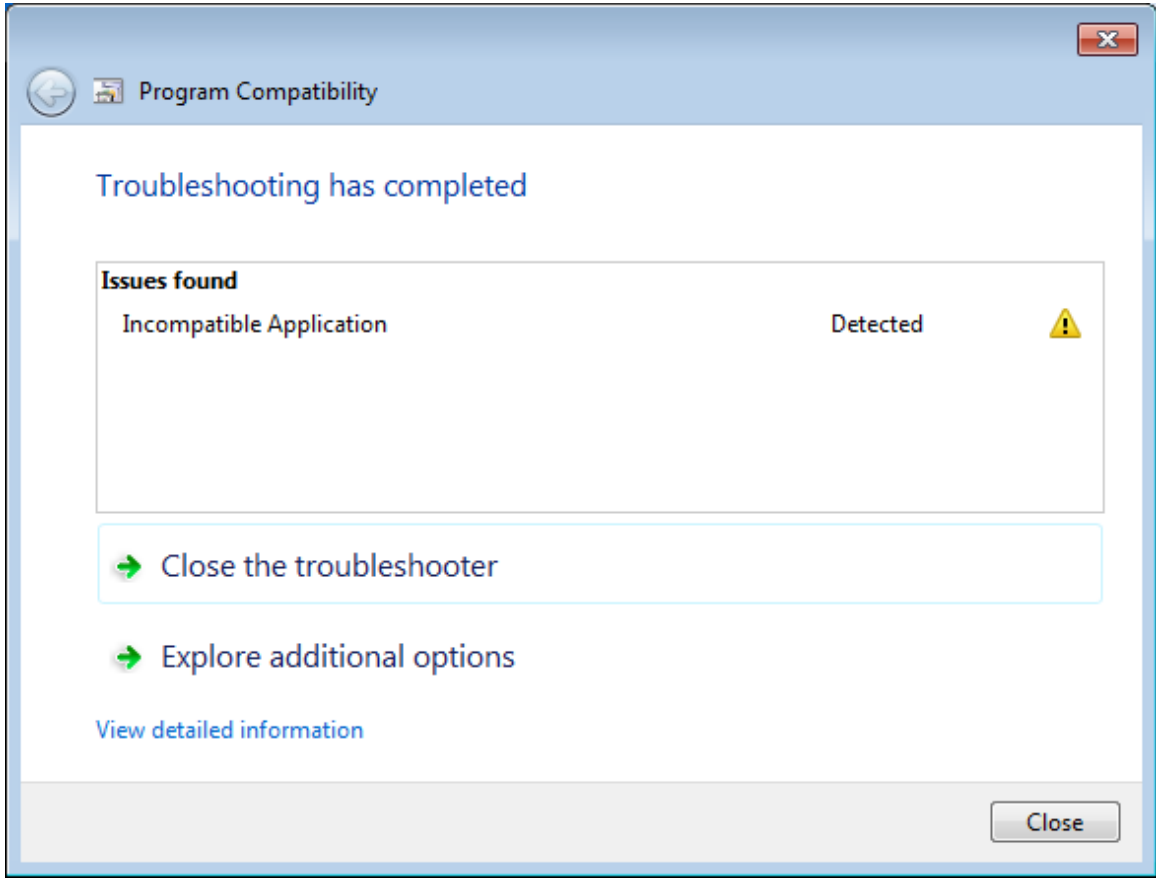

Click 'Close the troubleshooter'

4. Register the vsocx6.ocx files to avoid these errors when running tng corporate on the workstation. Do not skip these steps.

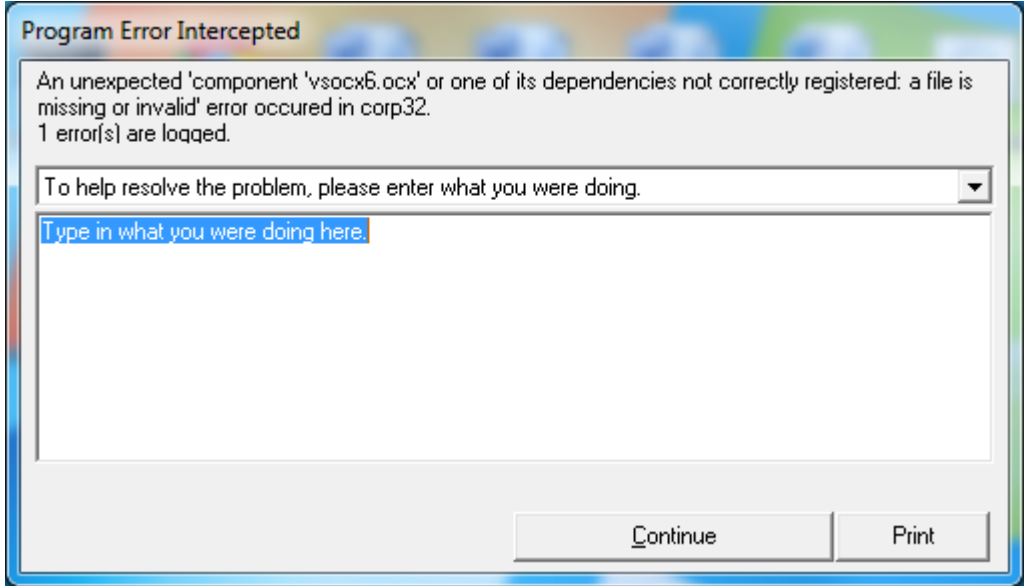

Register the 'vsocx6.ocx' file in both the c:\windows\system32 folder and the c:\windows\syswow64 folder under command prompt (run as administrator)

Regsvr32 c:\....\vsocx6.ocx

- 5. Create mapped drive to server data location and make sure that the connection is persistent with a user account that has the necessary permissions.
- 6. Start notepad in administrator mode. Then edit the tng.ini file in the 'C:\Program Files (x86)\tngcwrk' to point the network server install location in UNC format.